Databases

- Software that stores data on disk
- Runs as a server and is communicated with via TCP sockets
- Provides an API to store/retrieve data
	- The software handles the low-level file IO
	- Allows us to think about our data, not how to store it
- Provides many optimizations

## Databases

- We'll look at 2 different databases
- Both are pieces of software that must be downloaded, installed, ran, then connected to via TCP

- MongoDB
	- An unstructured server based on document stores

- mySQL
	- A server implementing SQL (Structured Query Language)

## Databases

- Runs on port 27017 (By default)
- A document-based database
- Stores data in a structure very similar to JSON
- In python/JS
	- Insert dictionaries/objects directly
- Each object is stored in a collection

# MongoDB

- Download a connection library and use to establish a connection with MongoDB
- MongoDB is separated into several layers
	- Databases Named by Strings; Contains collections
	- Collections Where the data is stored; similar to a SQL table
- Access your collections to insert/retrieve/update/delete data

db = mongo\_client["cse312"] chat collection = db["chat"]

## MongoDB - Connection

from pymongo import MongoClient

```
mongo_client = MongoClient("localhost")
```
- Insert dictionaries/objects directly
- For languages without a data structure comparable to dictionaries/objects
	- More work to do to prepare your data for Mongo

## MongoDB - Insert Data

### chat collection.insert one({"username": "hartloff", "message": "hello"})

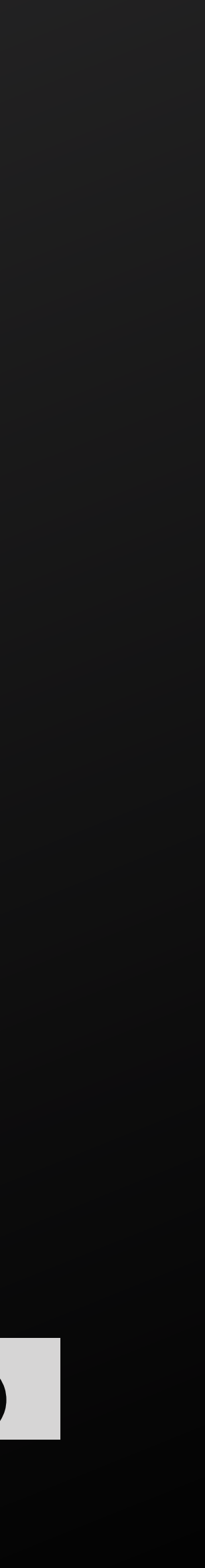

- No Mongo injection attacks
- Mongo does not rely on parsing statements as strings
- Any injected code would be treated as values

### chat collection.insert one({"username": "hartloff", "message": "hello"})

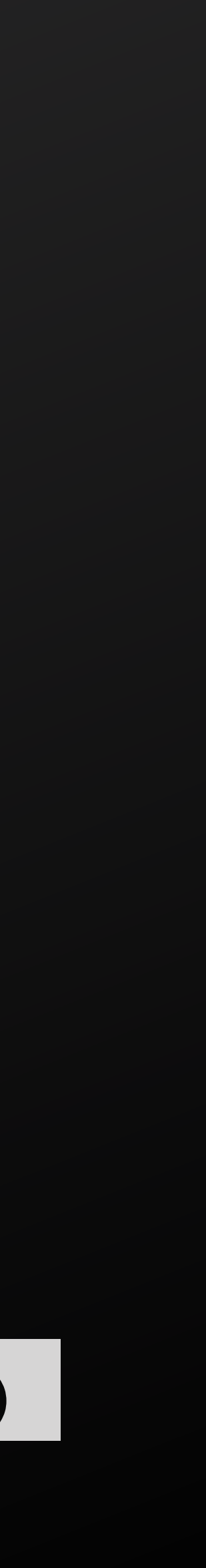

# MongoDB - Security

- Retrieve documents using find
- Find takes a key-value store and returns all documents with those values stored at the given keys
	- Ex. {"username": "hartloff"} returns all documents with a username of "hartloff"
- To retrieve all documents, use an empty keyvalue store {}

my\_data = chat\_collection.find({"username": "hartloff"})  $|all_data = chat\_collection.find({})$ 

## MongoDB - Retrieve Data

### • Listens for TCP connections on port 3306

- (By default)
- Install a library for your language that will connect to the MySQL server
- SQL is based on tables with rows and column
	- Similar in structure to CSV except the values have types other than string

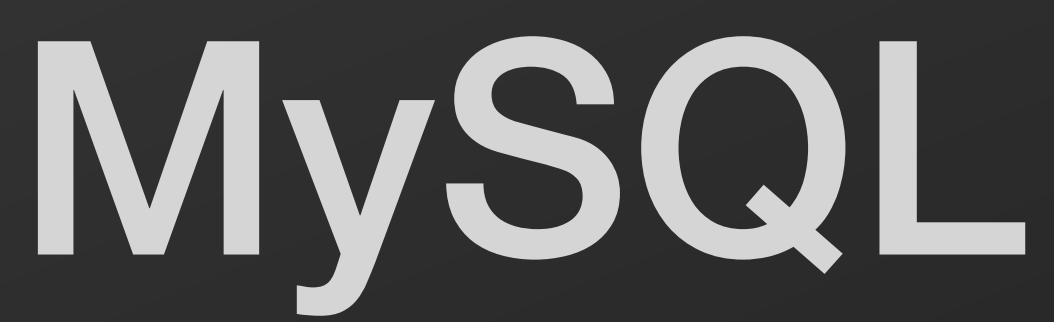

- MySQL runs and you install a library to connect to it
- Connect to MySQL Server by providing:
	- The url of the database
	- username/password for the database
		- Whatever you chose when setting up the database

## MySQL - Connection

**val** *url* = **"jdbc:mysql://localhost/mysql" val** *username* = **"root" val** *password* = **"12345678"**

**var** *connection*: Connection = DriverManager.*getConnection*(*url*, *username*, *password*)

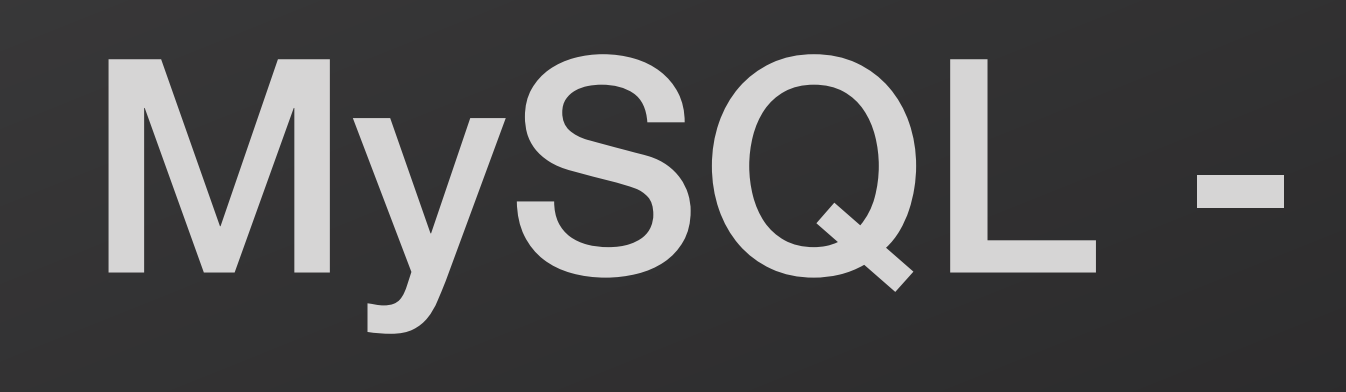

### • Once connected, we can send SQL statements to the server

## MySQL - Insert Data

**val** statement = *connection*.createStatement() statement.execute(**"CREATE TABLE IF NOT EXISTS players (username TEXT, points INT)"**)

## • If using inputs from the user, always use prepared statements

**val** statement = *connection*.prepareStatement(**"INSERT INTO players VALUE (?, ?)"**)

statement.setString(1, **"mario"**) statement.setInt(2, 10)

statement.execute()

- **• Not using prepared statements?** 
	- **• Vulnerable to SQL injection attacks**
- **• If you concatenate user inputs directly into your SQL statements** 
	- **• Attacker chooses a username of "';DROP TABLE players;"**
	- **• You lose all your data**
	- **• Even worse, they find a way to access the entire database and steal other users' data**
	- **• SQL Injection is the most common successful attack on servers**

# MySQL - Security

### • Send queries to pull data from the database

# MySQL - Retrieve Data

**val** statement = *connection*.createStatement() **val** result: **ResultSet** = statement.**executeQuery**(**"SELECT \* FROM players"**)

**var** allScores: Map[String, Int] = *Map*()

**while** (result.next()) { **val** username = result.getString(**"username"**) **val** score = result.getInt(**"points"**) allScores = allScores + (username -> score) }

- MongoDB is unstructured
	- Can add objects in any format to a collection
	- Can mix formats in a single collection
		- Ie. In a single collection the documents can have different attributes
- SQL is structured (That's what the S stands for)
	- Table columns must be pre-defined
		- All rows have the same attributes
		- Adding a column can be difficult
	- Fast!

# MongoDB vs. SQL

- Hot Take
	- MongoDB is best for prototyping when the structure of your data is constantly changing
		- Take advantage of the flexibility
	- SQL is best once your data has a defined structure
		- Take advantage of the efficiency

# MongoDB vs. SQL

## Docker Compose Revisited

**version**: **'3.3' services**: **mongo**: **image**: mongo:4.2.5 **app**: **build**: . **environment**: **WAIT\_HOSTS**: mongo:27017 **ports**: - **'8080:8000'**

### **docker-compose.yml**

## • Let's modify our docker compose configuration to run our database

• "services" is a list of all the images/ containers to create

• We'll add a second service for the DB

## Docker Compose

**image**: mongo:4.2.5

**version**: **'3.3' services**: **mongo**: **app**: **build**: . **environment**: **ports**:

**WAIT\_HOSTS**: mongo:27017

### - **'8080:8000'**

• These names are used as the hostnames for each

- Name each service
- container
	- Used to communicate between containers

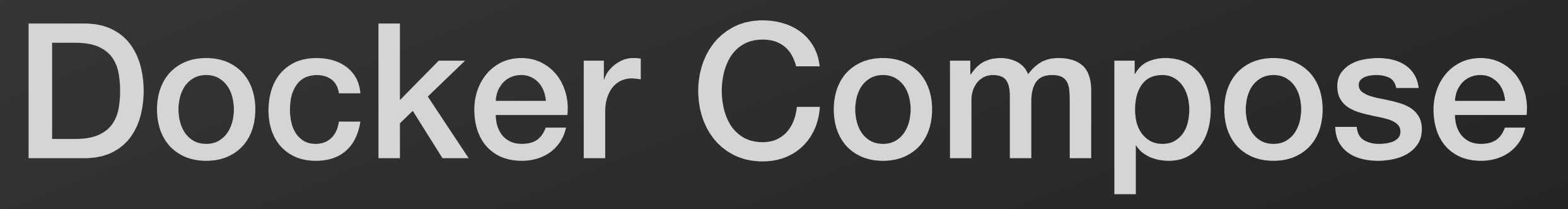

**image**: mongo:4.2.5

**version**: **'3.3' services**: **mongo**: **app**: **build**: . **environment**: **ports**:

**WAIT\_HOSTS**: mongo:27017

- **'8080:8000'**

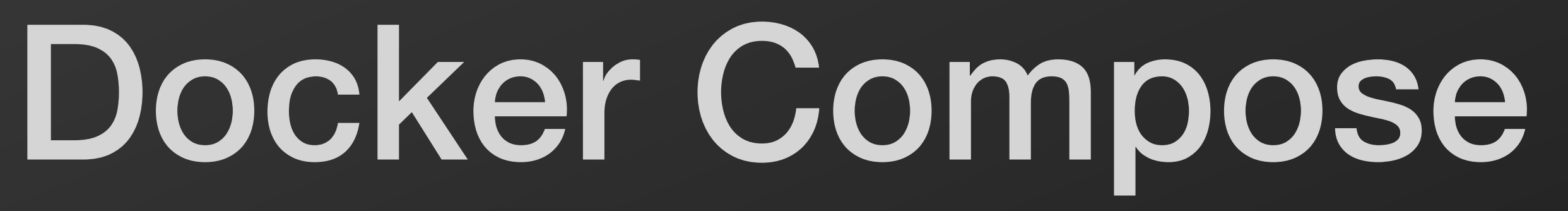

**image**: mongo:4.2.5

**ent: OSTS: mongo:27017|** 

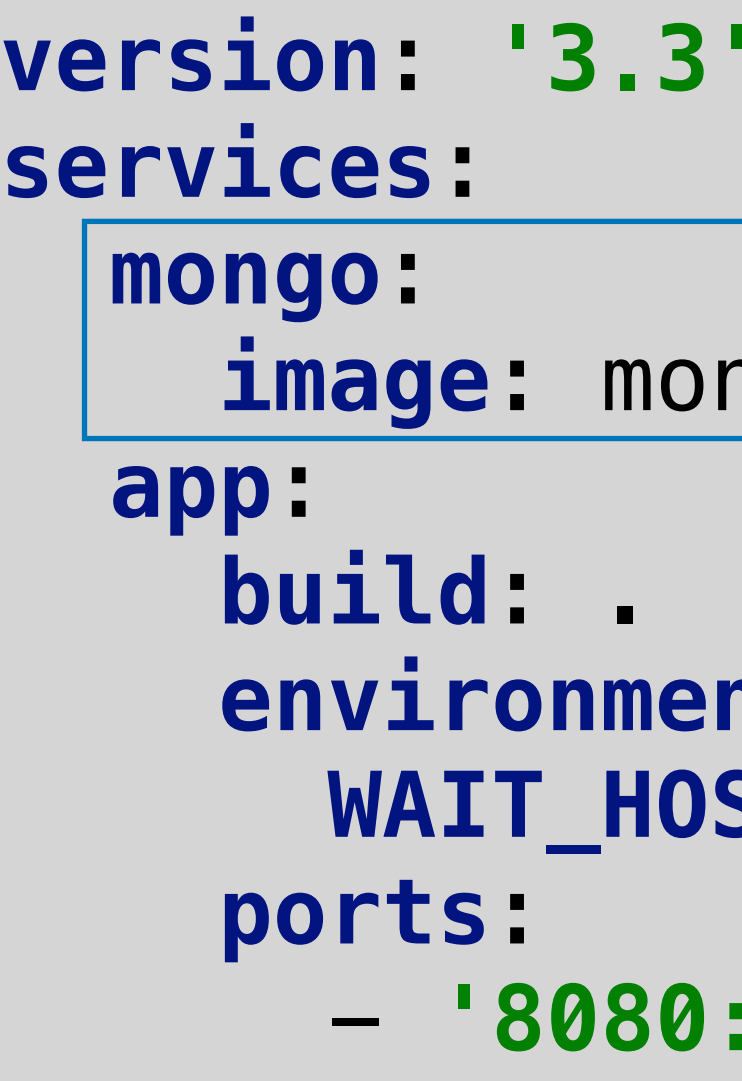

- This service named 'mongo' uses a pre-built image
	- Same as having a 1-line Dockerfile:
		- "FROM mongo:4.2.5"
- No Dockerfile is needed

- **'8080:8000'**

- Use 'environment' to set any needed environment variables
- password

## • If using MySQL, set variables for your username/

**version**: **'3.3' services**: **mongo**: **app**: **build**: . **environment**: **ports**:

- **'8080:8000'**
- **WAIT\_HOSTS**: mongo:27017
- **image**: mongo:4.2.5
- 
- 
- Docker Compose

• We use an environment variable to tell our app to wait until the database is running before connecting to it

**COPY** . . **RUN** pip install **-**r requirements.txt

**EXPOSE** 8000

**ADD** https:**//**github.com**/**ufoscout**/**docker-compose-wait**/**releases**/**download**/**2.2.1**/**wait **/**wait **RUN** chmod **+**x **/**wait

```
FROM python:3.8.2
ENV HOME /root
WORKDIR /root
version: '3.3'
services:
   mongo:
     image: mongo:4.2.5
   app:
     build: .
     environment:
        WAIT_HOSTS: mongo:27017
      ports:
        - '8080:8000'
```
**CMD /**wait **&&** python app.py

## Docker Compose

**COPY** . . **RUN** pip install **-**r requirements.txt

**EXPOSE** 8000

**ADD** https:**//**github.com**/**ufoscout**/**docker-compose-wait**/**releases**/**download**/**2.2.1**/**wait **/**wait **RUN** chmod **+**x **/**wait

```
FROM python:3.8.2
ENV HOME /root
WORKDIR /root
version: '3.3'
services:
   mongo:
     image: mongo:4.2.5
   app:
     build: .
     environment:
        WAIT_HOSTS: mongo:27017
      ports:
        - '8080:8000'
```
**CMD /**wait **&&** python app.py

## Docker Compose

- If the app runs before the database, it won't be able to establish a DB connection
- Solution: Wait for the DB to start before running the app

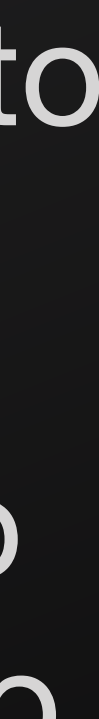

### • This solution from github user "ufoscout" works well

## Docker Compose

**COPY** . . **RUN** pip install **-**r requirements.txt

**EXPOSE** 8000

**ADD** https:**//**github.com**/**ufoscout**/**docker-compose-wait**/**releases**/**download**/**2.2.1**/**wait **/**wait **RUN** chmod **+**x **/**wait

```
FROM python:3.8.2
ENV HOME /root
WORKDIR /root
version: '3.3'
services:
   mongo:
     image: mongo:4.2.5
   app:
     build: .
     environment:
        WAIT_HOSTS: mongo:27017
      ports:
        - '8080:8000'
```
**CMD /**wait **&&** python app.py

## • This file is used to build both images and run both containers using docker-compose

## Docker Compose

**version**: **'3.3' services**: **mongo**: **image**: mongo:4.2.5 **app**: **build**: . **environment**: **WAIT\_HOSTS**: mongo:27017 **ports**: - **'8080:8000'**

## • Recall that we chose names for each service • When connecting to the database in your app • The service name is the hostname for the container

```
version: '3.3'
services:
   mongo:
     image: mongo:4.2.5
   app:
     build: .
     environment:
       WAIT_HOSTS: mongo:27017
     ports:
       - '8080:8000'
```
- 
- -

## Docker Compose

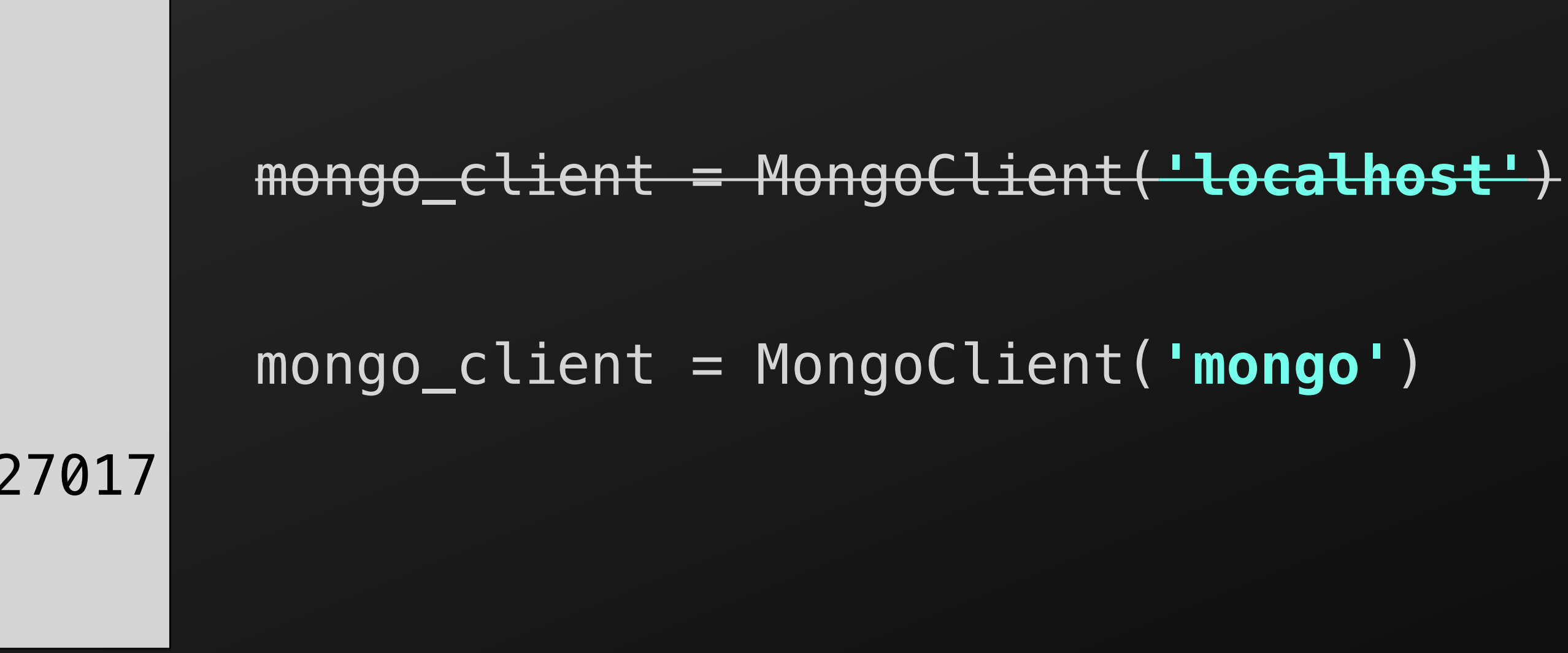

```
version: '3.3'
services:
   mongo:
     image: mongo:4.2.5
   app:
     build: .
     environment:
       WAIT_HOSTS: mongo:27017
     ports:
       - '8080:8000'
```
### • Use the name of the service

• docker-compose will resolve this hostname to the appropriate container

## Docker Compose

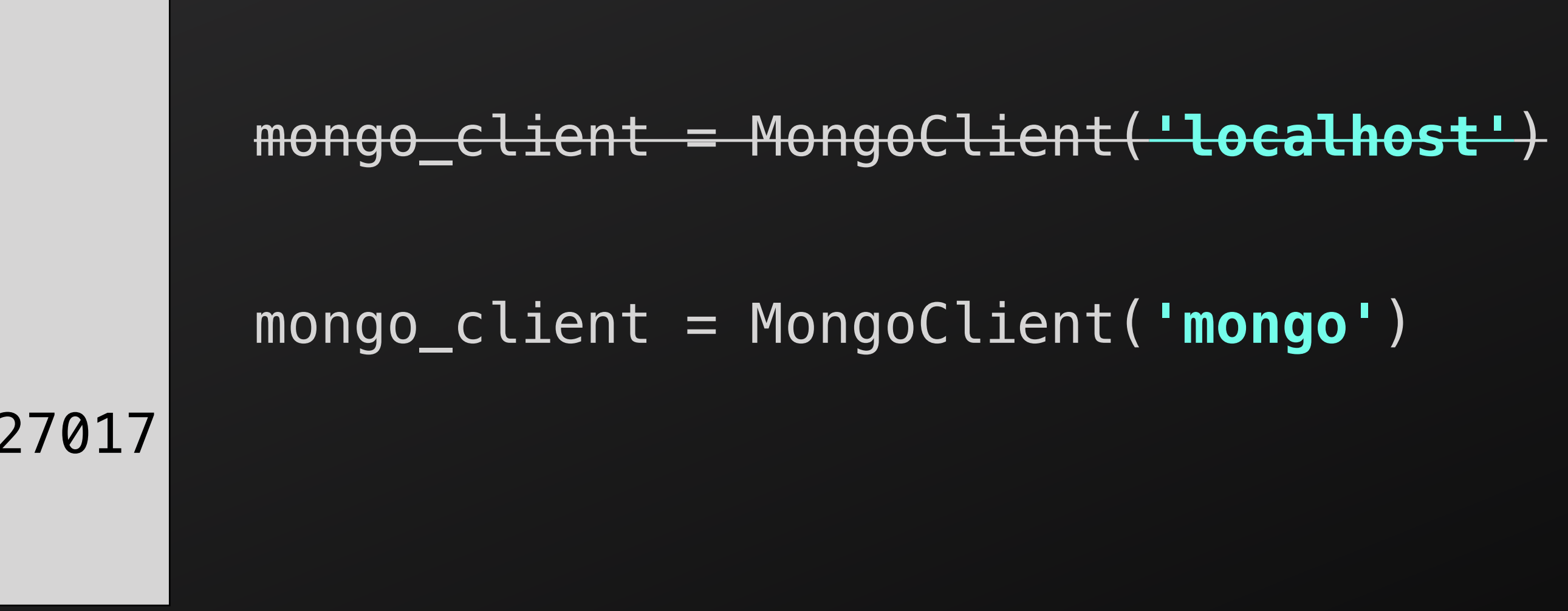

# • We can name our services whatever we want

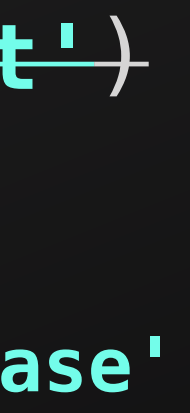

- 
- Make sure you are consistent!

## Docker Compose

```
version: '3.3'
services:
   mysupercooldatabase:
     image: mongo:4.2.5
   app:
     build: .
     environment:
       WAIT_HOSTS: mongo:27017
     ports:
       - '8080:8000'
```
### **docker-compose.yml**

mongo\_client = MongoClient(**'mysupercooldatabase'**)

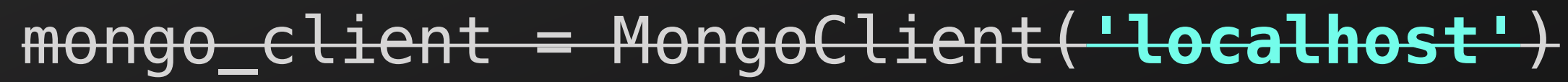

- docker-compose up --build --force-recreate • Will now start both containers
	- Use the service name as the host name to communicate across containers

# Running Your App

## The Problem

- We want to serve custom HTML
- You want to build a chat feature for your app
	- Users will submit their messages
	- Messages will appear to all users
	- Messages are contained in your HTML
	- users send messages?

• How do we serve HTML that will change as

- Instead of writing complete HTML files
	- Write HTML templates
- used to generate complete pages
- 
- Replace the placeholders with data at runtime

• An HTML template is an "incomplete" HTML file that is • Use additional markup to add placeholders in the HTML

• Example template with 3 placeholders • The title, description, and image\_filename will be replaced later • Provide values for these 3 placeholders to serve a response

- -

```
<!DOCTYPE html>
<html lang="en">
<head>
     <meta charset="UTF-8">
</head>
<body>
```
<**title**>This page was generated from a template</**title**>

<**h1**>{{title}}</**h1**>

<**p**>{{description}}</**p**>

<**img src="{{image\_filename}}"**/>

</**body**> </**html**>

- To substitute the placeholders
	- Use any string manipulation that gets the job done
	- Find/replace is the simplest solution
	-

• May want more advanced approaches if you want to add more functionality

<**title**>This page was generated from a template</**title**>

```
<!DOCTYPE html>
<html lang="en">
<head>
     <meta charset="UTF-8">
</head>
<body>
<h1>{{title}}</h1>
<p>{{description}}</p>
<img src="{{image_filename}}"/>
</body>
</html>
```
### • Loops

- To add loops to your templates
	- Choose syntax for the start and end of the loop

```
<!DOCTYPE html>
<html lang="en">
<head>
     <meta charset="UTF-8">
</head>
<body>
```
<**title**>This page was generated from a template</**title**>

**{{loop}} <h6>{{content\_from\_data\_structure}}</h6> {{end\_loop}}**

</**body**> </**html**>

- Use string manipulation to find the start and end tags
- Iterate over your data
	- value of your data

```
<!DOCTYPE html>
<html lang="en">
<head>
     <meta charset="UTF-8">
</head>
<body>
```
<**title**>This page was generated from a template</**title**>

**{{loop}} <h6>{{content\_from\_data\_structure}}</h6> {{end\_loop}}**

</**body**> </**html**>

• Add the contained HTML with the placeholder replaced for each

### • Conditionals

- Can use similar approach as loops
- Choose syntax for the start and end of each block in the conditional

```
<!DOCTYPE html>
<html lang="en">
<head>
     <meta charset="UTF-8">
</head>
<body>
```
<**title**>This page was generated from a template</**title**>

**{{if cookie\_set}} <h6>Welcome back!</h6> {{else}} <h6>Welcome!</h6> {{end\_if}}**

</**body**> </**html**>

- Search for your tags
- Extract and evaluate the conditional
	- Choose how this will be evaluated
- Add the appropriate block of HTML to the page

```
<!DOCTYPE html>
<html lang="en">
<head>
     <meta charset="UTF-8">
</head>
<body>
```
<**title**>This page was generated from a template</**title**>

**{{if cookie\_set}} <h6>Welcome back!</h6> {{else}} <h6>Welcome!</h6> {{end\_if}}**

</**body**> </**html**>